### **I didn't get an Email with my username and password.**

This may be because you are not currently an active NAR member, the email address the NAR HQ has for you is out of date or not listed. If you are a current NAR member and want to use the forum, send a email to [pinkbook-rcpforum@nar.org](mailto:pinkbook-rcp@nar.org) with your Name, NAR Number and current email address.

### **How do I log into the RCP forum?**

Point your web browser to<http://www.nar.org/phpBB3/>

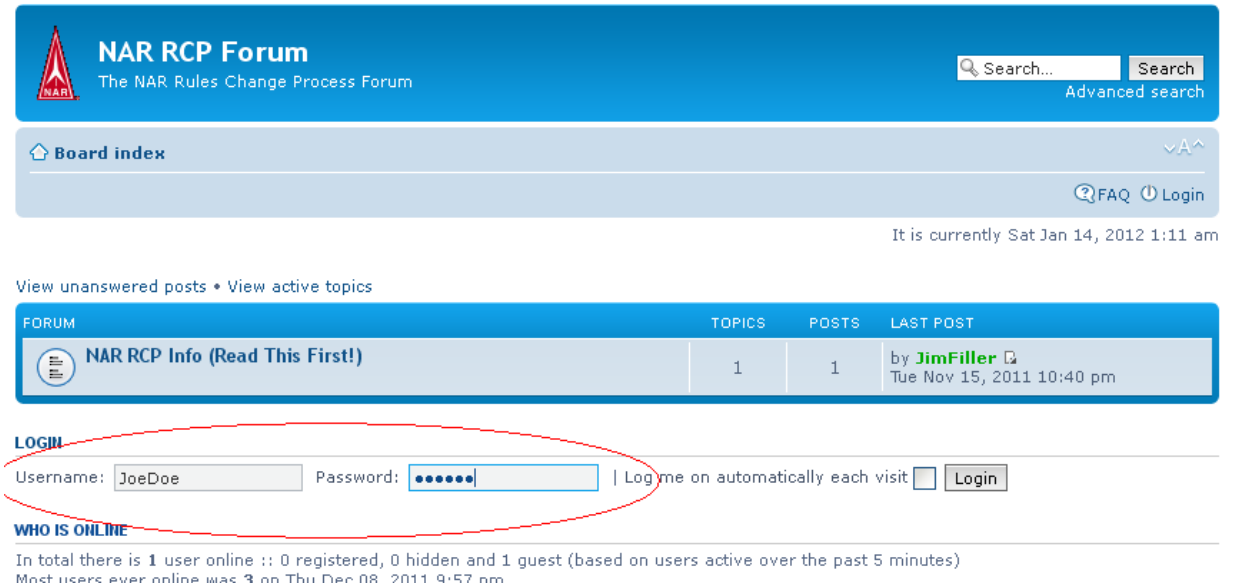

Use the username and password that was included in your email

The username is not case sensitive but the password is.

So if your username is JoeDoe you can type it as joedoe or joeDoe or JoeDoe.

If you password is aBc then only aBc will work, not abc or ABC or or AbC. Make sure you have caps lock off when typing a password.

Click on the Login button

Once you are logged in, you will see the Rules Revision Process 2011-2012 Comments

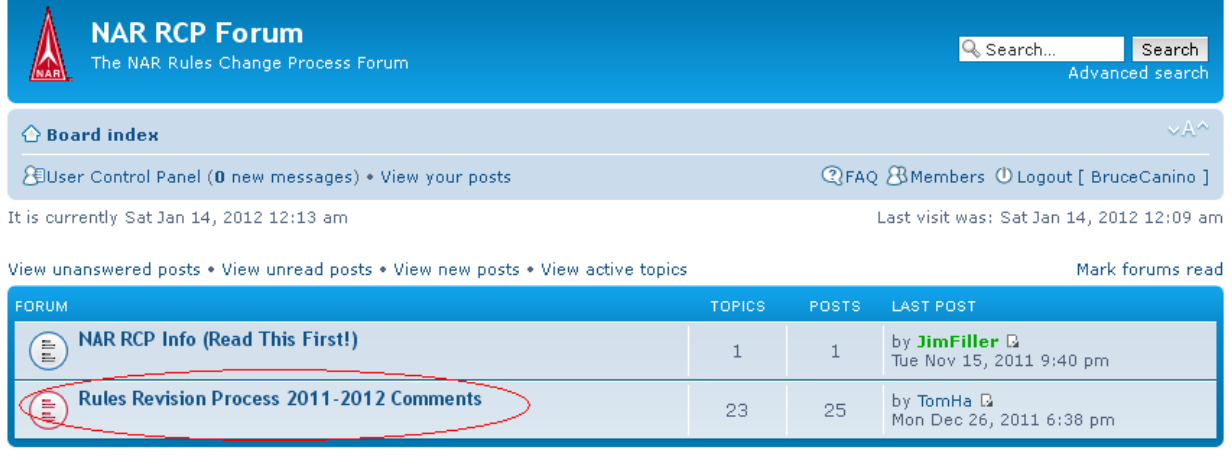

**WHO IS ONLINE** 

#### **I still cannot login, what do I do?**

Send an email to [pinkbook-rcpforum@nar.org](mailto:pinkbook-rcp@nar.org) with your Name, NAR Number and username. Someone will contact you in a day or two and try to help you out.

#### **Can I change my username?**

No. Your user name is the name you have listed with the NAR. There are no handles or aliases, if you want to make a comment your real name will be associated with it.

#### **Can I change my password?**

Yes, click on User Control Panel

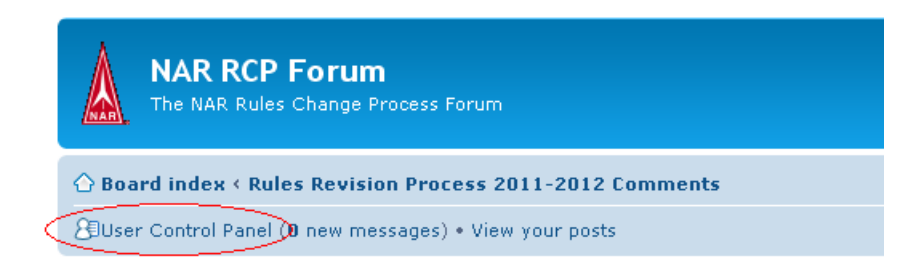

Then click on the Profile tab and Edit account setting. Enter your New Password twice, once in the New password box and the Confirm password box and enter your old password in the Current password box, then click Submit

# User Control Panel

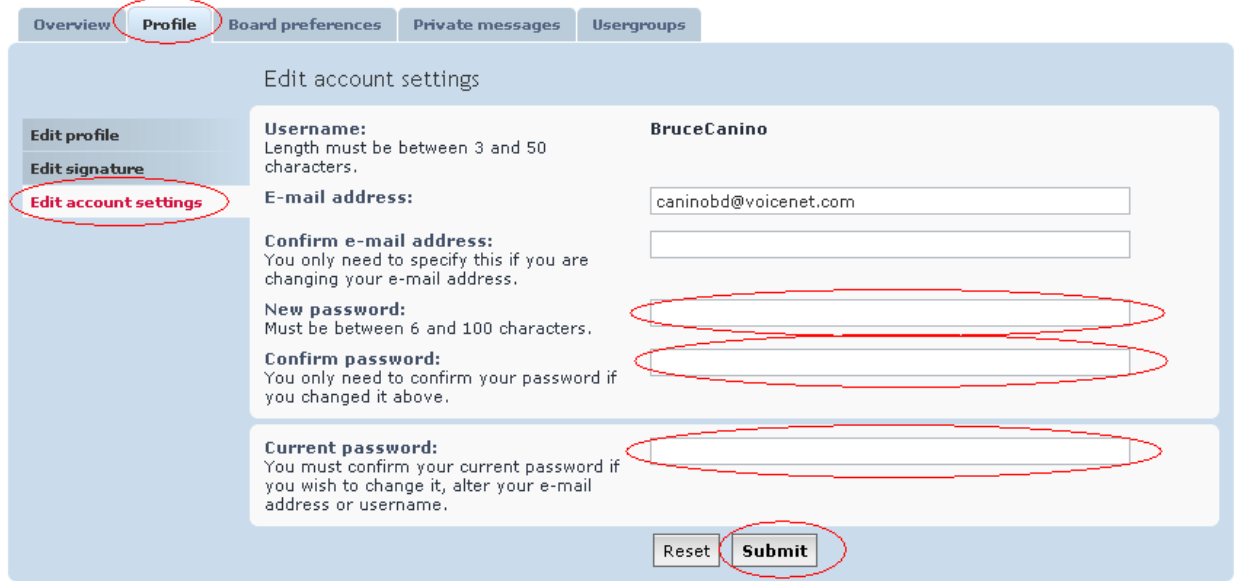

# **I changed my password and can't remember it.**

Send an Email to [pinkbook-rcpforum@nar.org](mailto:pinkbook-rcp@nar.org) with your Name, NAR number, Username, and email address and we will reset your password.

## **All the topics are out of order, what do I do?**

By default the topics show up by what was updated last. To see them in order scroll to the bottom of the screen and Select Sort by "Subject" and "Ascending" After you have gone thru all the topics once, you can let the default method of sort be as topic with new comments will float to the top. The Display topic options give you many choices to view them

### **How do I make my comment?**

Read the information in the first post and if you have a comment, click on the POST REPLY button

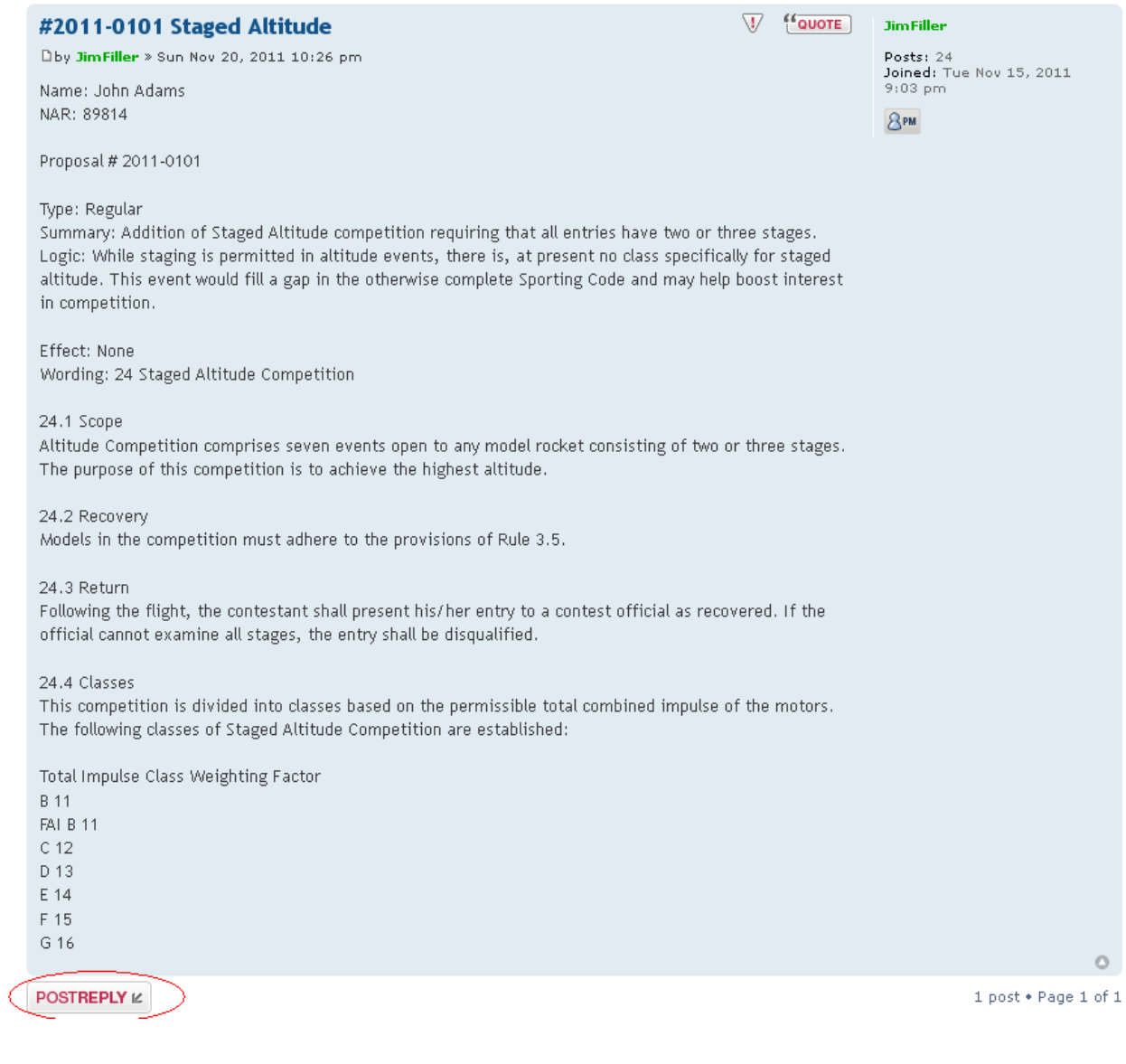

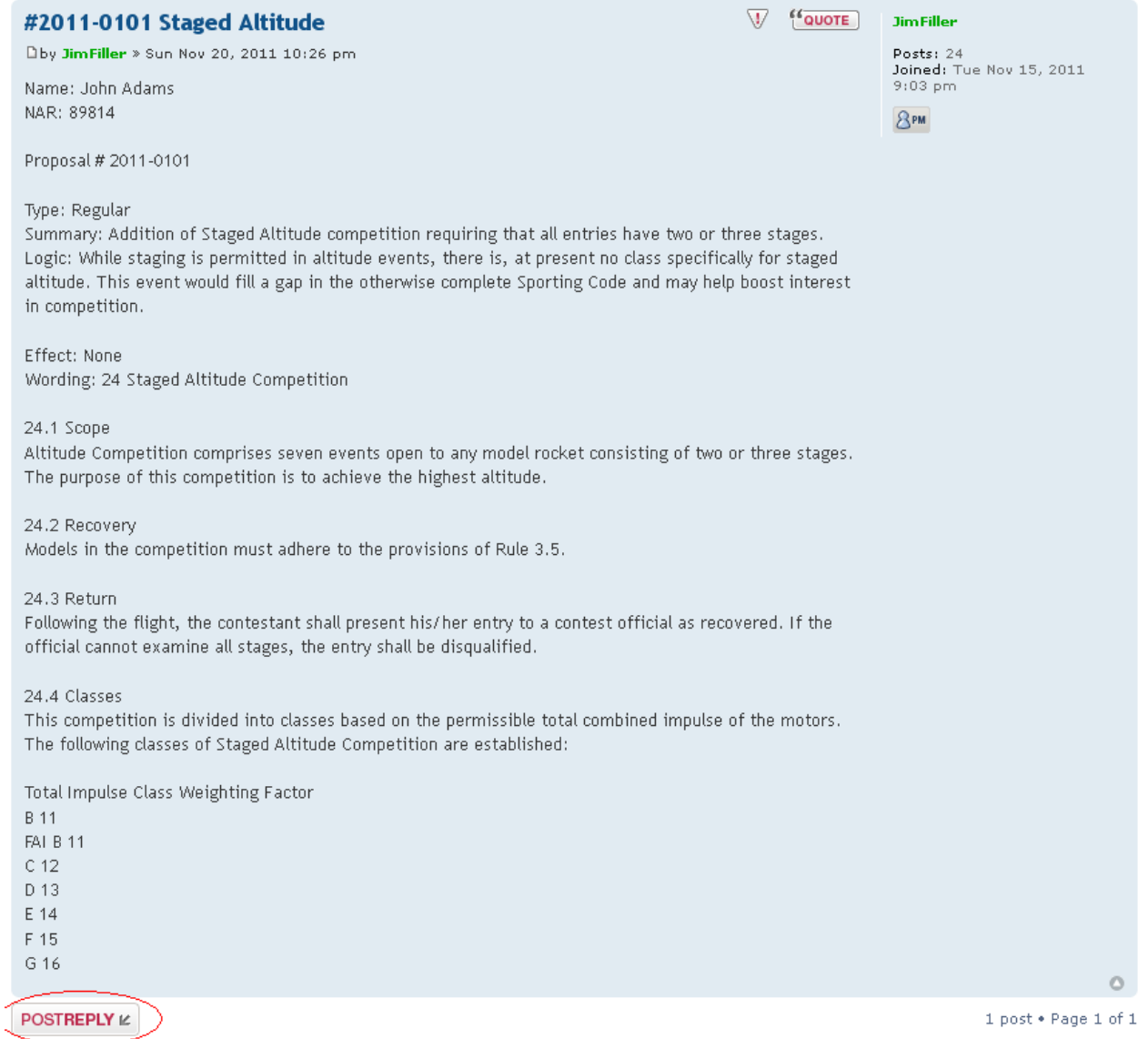

# **I posted my comment, but it is not showing up.**

Comments are not set for immediate display. All comments must be review for content and approved before they actually show up on the forum. Jim Filler may contact you and ask you to modify your comment for size or content reasons and you will have to edit your comment before it is approved.